# **Concepts for Developing a Fully Flexibly UI Control Matrix for Remote Data Capture**

Sunil G. Singh, Jason Essig and Thomas Struzik DBMS Consulting 13 October 2010 Remote Data Capture Session 30

# **Acknowledgements**

- **Many thanks to the OHSUG for this opportunity** to present to the OHSUG RDC Focus Group.
- **Many thanks to the OHSUG RDC Focus Group** Chairs for their infinite patience in receiving and expeditious review of this presentation.
- **Many thanks to everyone who participated in** the development of this presentation.

# **Assumptions**

- Audience has a working knowledge of current OC/RDC 4.6 internals/architecture.
- **Conceptual presentation only. Not any** statement of future direction/product direction of Oracle.

## **Problem Statement: Many Places to Configure RDC Behavior**

- Knowing where to go to make a change to something in RDC can be challenging.
	- **RDC Configurator (change by user, study, <USER GROUP> or any** combination thereof).
	- Reference Codelists for Discrepancy Management (DISCREPANCY ACTIONS/STATUS <USER GROUP>).
	- RDC Study/Site Administration (access to Study/Sites, Update, Update Disc, Verify, Approve).
	- $\Box$  OCL => Admin => DCI Form Local Database Settings (also at Study level).
	- WEB.XML (Timeouts, Report Server URL).
	- OpaConfig.do (Password for TMS\$BROWSER, OC4J\_INTERNAL, Server, Port, ORACLE\_SID).

## **Problem Statement: Many Places to Configure RDC Behavior (2)**

 Some changes are not possible from these access points, but can be done (disable a toolbar button).

## **Can Administration be Centralized: Learning from EBS**

- In the Oracle E-Business Suite world, there was a similar issue. There were configuration files and settings for the system in many places and it was difficult to manage.
- In 11.5.6 and higher, Oracle release adconfig or autoconfig. This was a single tool (set of scripts) designed to update all of the system-level configurations centrally.
	- These configurations were also consolidated into 2 .xml files, which are not supposed to be manually edited.
- **Furthermore, this autoconfig module is accessible from the** OEM console (ias admin login page).
- **External Link to autoconfig.**

# **Consolidating Configurations for RDC in .XML? Is it possible?**

- **Already happening with web.xml and** OpaConfig.xml.
- **There are several .xml files which are deployed by** default with an Oracle J2EE application.
	- Default files are modifiable in OEM, IF you know where to look.
	- RDC-specific files are NOT modifiable this way (thus the need for a separate OpaConfig.do application).
- Reference codelists are not .xml dependent.
- **Study/Site administration depends on table entries.**

# **Creating an auto-config Like Application**

- **The EBS approach is a very useful approach for** managing complex configurations.
- **If OpaConfig.do is already a mini-application, why** not "push" ALL relevant RDC configuration values into a central XML file?
- **OpaConfig could then:** 
	- **Nodify the central XML file.**
	- **Update the database and reference codelists in the** backend, using APIs.
	- **Maintain transactional integrity.**
	- Create automatic backups of the previous configuration.

# **Creating an auto-config Like Application (2)**

- **This could also be registered in dcmctl, so there** would be database file backups for the last known configuration.
	- Could be more complex to handle changes, but behavior would be consistent.
	- **External link is possible.**

#### How to run Autoconfig in 11i?

You will use script adautocfg.sh (on both Database & Application tier) which inturn will call adconfig.sh, which further will calladconfig.pl. You should not worry about later two scripts its for information only. adautoconfig.sh is script which you use to run autoconfig.

#### Where to check log files after autoconfig is executed?

database tier its under \$ORACLE\_HOME/appsutil/log/  $\bullet$  On \$CONTEXT\_NAME/MM\_DD\_YYYY/adconfig.log **Application**  $\bullet$  On tier its under \$APPL\_TOP/admin/ \$CONTEXT\_NAME/log/MMDDYYYY/adconfig.log

where CONTXT\_NAME is <SID>\_<HOSTNAME>

#### What if my Context file itself is corrupted, Can I create one?

Yes you have *utility* called adbidxml to build xml file(Context File).

#### How to change some parameter in Context/xml file?

If you are an expert then you can open xml file via any editor & change it but these days Oracle is recommending to use Context Editor or if you are on OAM.H or higher then use OAM (Oracle Application Manager) to change context file.

### <http://www.teachmeoracle.com/autoconfig02.html>

#### **OHSUG 2010 San Antonio: RDC FG; Developing a fully flexibly UI control matrix for RDC October 2010**

**Introduction:** 

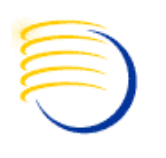

AutoConfig is the tool, which is used to configure oracle application systems. Its basically a perl script with a shell wrapper over it. At present there are more then 300 configuration files and environment files in application system. Whenever a change is made to any of the configurat parameter, the change needs to be propagated correctly to correct configuration and environment files. Managing such changes in such larg number of files is really difficult.

#### **Context File:**

AutoConfig uses a file called context file, which is used to configure changes. Context file is a XML file having all the parameters of application system. These parameters are part of some configuration file for some services or it may be part of some environment file. When we create a application system (using Rapid install), context file gets created automatically will all the parameters and there values. Most of the parameti take default value, where as some parameters takes the value that is supplied at the time of installation.

Optionally we can create context file separately using adbldxml.sh/adbldxml.pl script. These scripts are present in \$FND\_TOP/bin directory. adbidxml.sh in turn runs oracle.apps.ad.context.GenerateContext java class.

Following is an example entry for the context variable "domainname" from the log file of adbidxml.pl run:

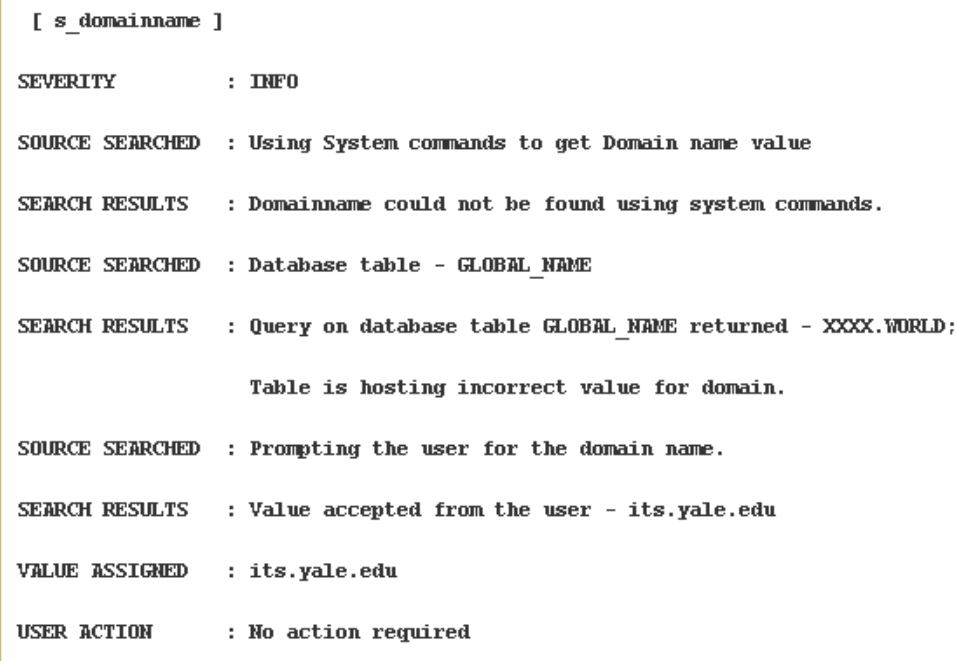

### <http://avdeo.com/understanding-autoconfig/>

#### **OHSUG 2010 San Antonio: RDC FG; Developing a fully flexibly UI control matrix for RDC October 2010**

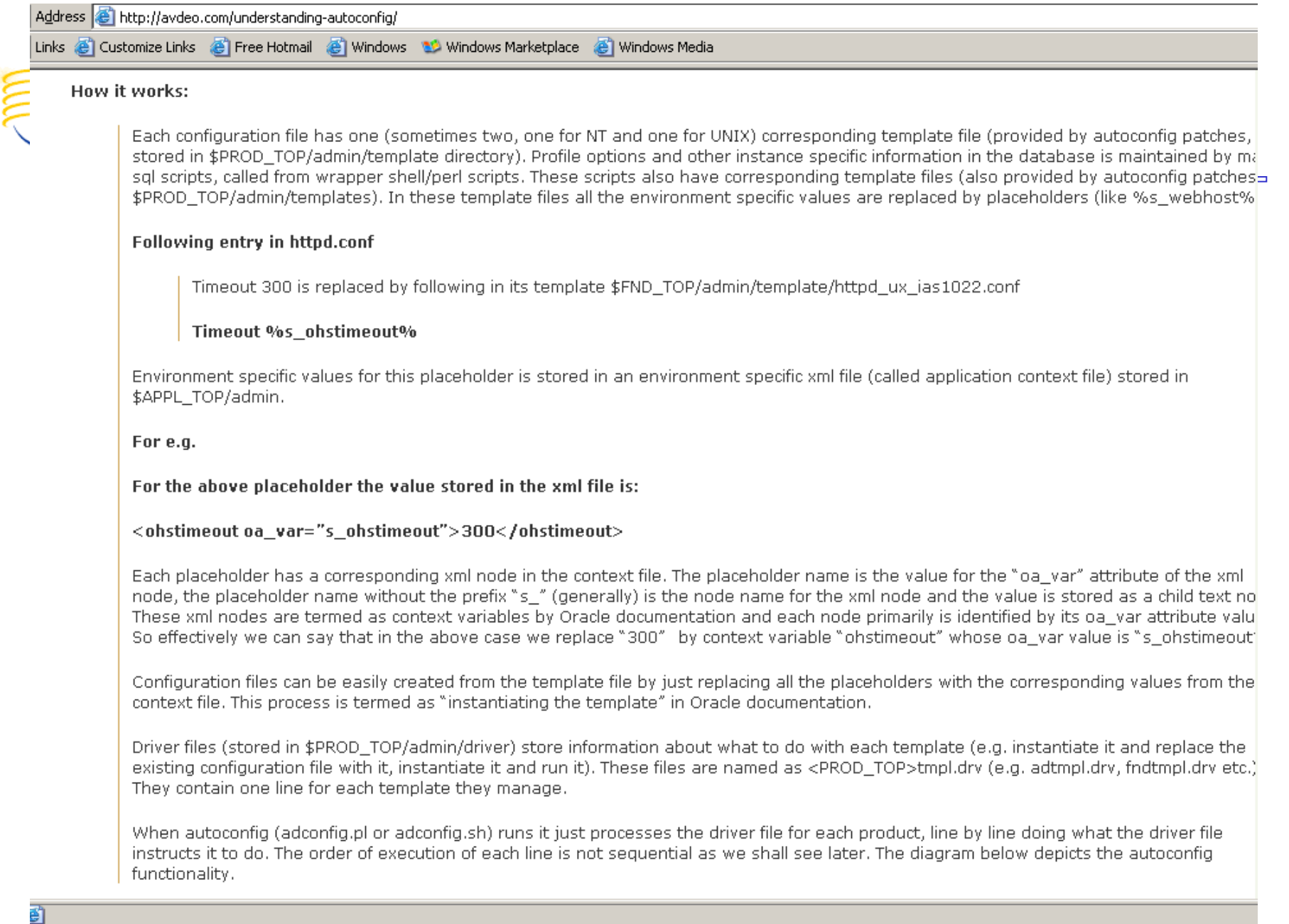

OHSUG 2<sup>8</sup> http://blogs.oracle.com/stevenChan/2009/03/power\_tools\_autoconfig\_parallel\_runs\_in\_ebs12.html **Developing Development 2010** Customize Links (B) Free Hotmail (B) Windows (B) Windows Marketplace (B) Windows Media

> significantly lowers maintenance downtime for multi-node installations. One beta customer of this feature improved the time it takes them to run AutoConfig across their dozen mid tiers by 45%.

#### How Does AutoConfig's Parallel Mode Work?

Executing AutoConfig in 'parallel mode' engages a locking mechanism so that processes running on individual nodes are synchronized. This mechanism prevents any conflicting updates to the database or the file system. The following figure illustrates AutoConfig running in parallel across multiple nodes:

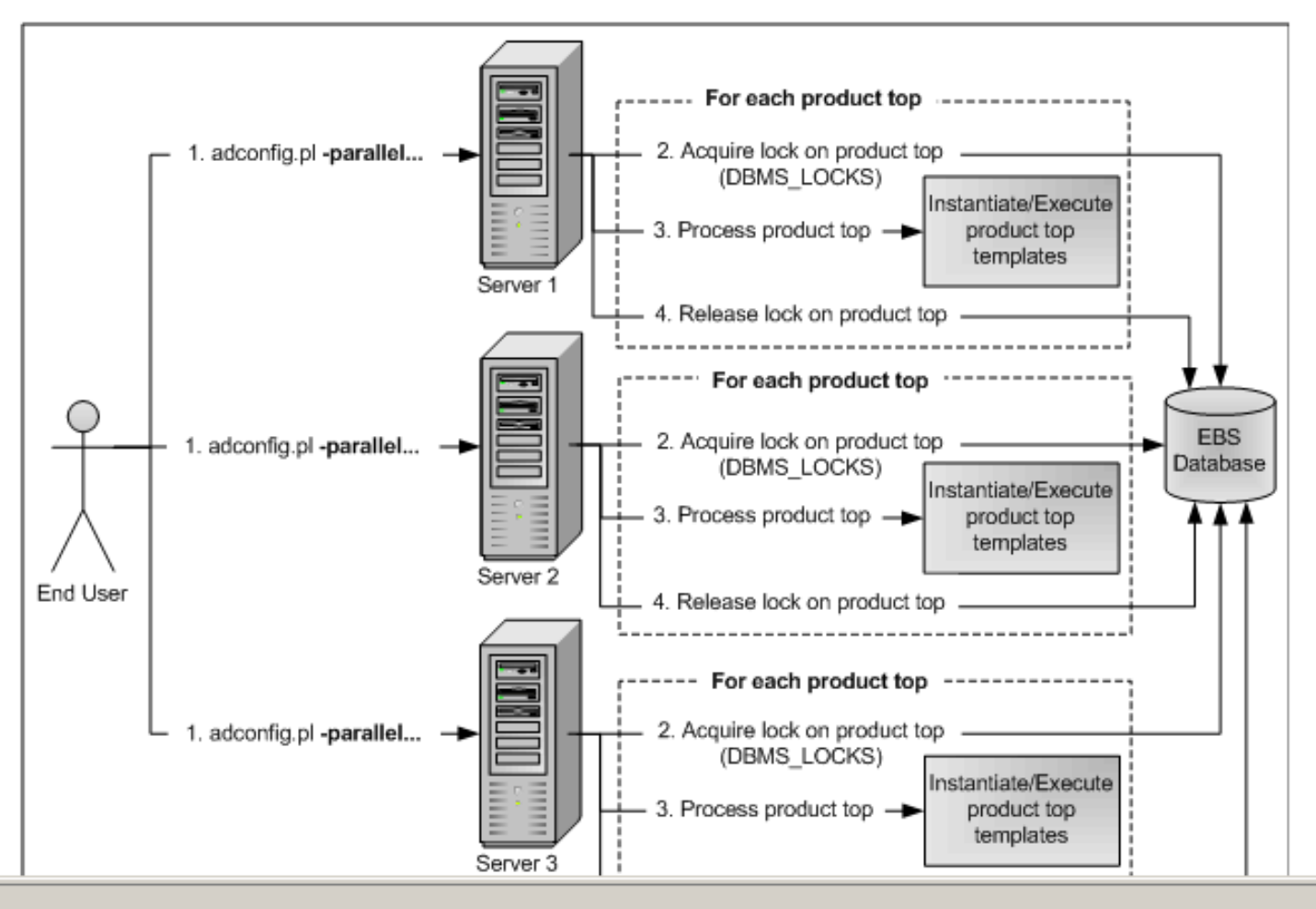

# **What About Custom Configurations?**

- To really control certain aspects of RDC, the master .js file has to be examined.
- **Not much documentation on contents, but the** business rules for the behavior of many components of RDC are stored here.
- **This file exists in the .ear (Enterprise Archive) and** .war (Web Archive) as well as in the J2EE filesystem.
	- **Updated with every RDC patch which re-deploys the** servlet.
- Complex structure.

 $\blacksquare$ 

#### **Customizing AutoConfig:**

Autoconfig is a very effective configuration management tool, but there are times when it falls short of meeting all our requirements and it becomes necessary to customize it. Following are some of the examples where you would need to customize autoconfig.

"You need to add another zone to the Jsery. In this case you would have to customize oracle supplied autoconfig template which corresponds to jserv.properties configuration file, to add entries for another zone, you would also have to create a custom template for the properties file for this new custom zone. You may also need to add some custom context variables to the context file for this new custom template.

You have some custom product tops. You would have to add these custom product top environment variables to the formservlet ini file to access the custom forms. In this case you will have to customize the formservlet.ini's autoconfig template to add your custom product top variables. You can construct these product tops based on the \$APPL TOP's context variable i.e. %s at%/<custom product top> or you can create new context variable for each custom product top. In that case you will have to add these to the context file as custom context variables.

You have developed a custom application and you want autoconfig to maintain all the configuration files of this custom application. In this case you will have to create custom driver files, custom templates and probably some custom context variables.

All the above examples show that there are three types of customizations that should satisfy most of the custom requirements:

- Adding custom context variables to the context file ۰
- Customizing an AutoConfig template file delivered by Oracle.  $\bullet$
- Creating custom Autoconfig templates and custom Autoconfig driver. ۰
- http://www.oraclegeek.net/downloads/autoconfig\_whitepaper.pdf

**©2010 DBMS Consulting, Inc. Unauthorized Duplication is Strictly Prohibited Presented by: Sunil G. Singh** 15

# **Changing Master .js File Could Be Done By an auto-config Like Application Too!**

- Since the changes to the master .js file are complex AND also require updating the .ear/.war as well as the .js file itself, this should not be done manually.
- **Possible to change in JDeveloper, but not every** administrator of RDC also wants to be a Java Developer.

### **OHSUG 2010 San Antonio: RDC FG; Developing a fully flexibly UI control matrix for RDC October 2010 Changing Master .js File Could Be Done By an auto-config Like Application Too! (2)**

- Instead, use the same auto-config application to perform the modification of the .js and then redeploy!
	- **Isolate specific logical components, such as** enabling and disabling controls, in a UI which then modifies the corresponding .js component.
	- **Incorporate checks to ensure syntax is correct,** and also business rules are valid.

# **Use of XML for Master Configurations: API/SOA Calls for Configurations**

- **If an auto-config like application tool exists which** synchronizes database changes and file changes with a master XML file, this file could also be updated through APIs/SOA calls.
- **This could allow changes to Study Site** configuration to be made by a SOA application which would be part of the auto-config like application tool.
- **This could allow real-time workflow processing of** account administration requests for RDC.

# **Feasibility With Future RDC Releases?**

- **Since there exists already:** 
	- **An OpaConfig tool.**
	- **AutoConfig tool for EBS.**
	- Development for Fusion platform in the future It may not be so unlikely to have a tool like this for centralized administration created as a patch release.
- **Considerations for centrally administering other** products, such as PhaseForward or Siebel, could lead to a similar solution but using alternate technologies.
	- Result is still beneficial to the greater RDC user community.

19 **©2010 DBMS Consulting, Inc. Unauthorized Duplication is Strictly Prohibited Presented by: Singh, Essig, Struzik**

# **Biographies**

### Sunil G. Singh, President & CEO, DBMS Consulting, Inc.

 Sunil is a Global Oracle Health Sciences deployment expert for DBMS Consulting. He has been an active member of the OHSUG community since 1996 and is extremely grateful for this opportunity to makes these presentations at OHSUG 2010.

Jason Essig, Senior Siebel Architect Expert, DBMS Consulting, Inc.

**Jason is a Senior Siebel Architect Expert for DBMS** Consulting, with 10+ years of Siebel configuration and architecture experience.

# **Biographies (2)**

### Thomas Struzik , DBMS Consulting, Inc.

**Tom Struzik is a Senior Java and .Net developer and Java** development team leader for several years, with an extensive background in the financial sector. He has developed extensive customizations for DBMS Consulting including multi-lingual RDC deployments, a customized SMQ application, and support for mobile deployments of RDC.

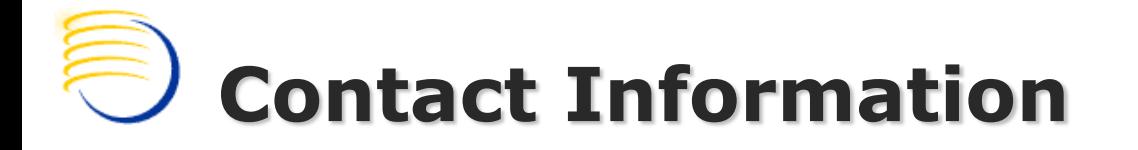

Sunil G. Singh DBMS Consulting, Inc [singh@clinicalserver.com](mailto:singh@clinicalserver.com) +1-860-983-5848